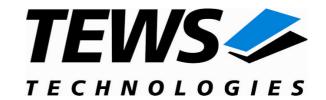

# **TIP551-SW-42**

## **VxWorks Device Driver**

Optically Isolated 4 Channel 16 Bit D/A

Version 2.1.x

## **User Manual**

Issue 2.1.0 March 2010

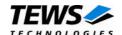

#### TIP551-SW-42

VxWorks Device Driver

Optically Isolated 4 Channel 16 Bit D/A

Supported Modules: TIP551

This document contains information, which is proprietary to TEWS TECHNOLOGIES GmbH. Any reproduction without written permission is forbidden.

TEWS TECHNOLOGIES GmbH has made any effort to ensure that this manual is accurate and complete. However TEWS TECHNOLOGIES GmbH reserves the right to change the product described in this document at any time without notice.

TEWS TECHNOLOGIES GmbH is not liable for any damage arising out of the application or use of the device described herein.

©1997-2010 by TEWS TECHNOLOGIES GmbH

| Issue | Description                                                                        | Date         |
|-------|------------------------------------------------------------------------------------|--------------|
|       | Preliminary Issue                                                                  | August, 1997 |
| 1.0   | First Issue Septemb                                                                |              |
| 1.1   | General Update July, 2002                                                          |              |
| 2.0.0 | Complete revision, carrier support added, new application interface April 25, 2006 |              |
| 2.0.1 | New Address TEWS TECHNOLOGIES LLC, ChangeLog.txt added. January 3, 2007            |              |
| 2.0.2 | Carrier Driver description added June 24, 2008                                     |              |
| 2.1.0 | SMP support March 3, 2010                                                          |              |

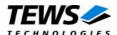

# **Table of Contents**

| 1 | INTRODUCTION                                       | 4  |
|---|----------------------------------------------------|----|
|   | 1.1 Device Driver                                  |    |
|   | 1.2 IPAC Carrier Driver                            |    |
| 2 | INSTALLATION                                       | 6  |
|   | 2.1 Include the device driver in a VxWorks project |    |
|   | 2.2 System resource requirement                    |    |
| 3 |                                                    |    |
|   | 3.1 tip551Drv()                                    |    |
|   | 3.2 tip551DevCreate()                              |    |
| 4 | I/O FUNCTIONS                                      |    |
|   | 4.1 open()                                         | 11 |
|   | 4.2 close()                                        | 13 |
|   | 4.3 ioctl()                                        | 15 |
|   | 4.3.1 TIP551_WRITE                                 | 17 |
|   | 4.3.2 TIP551_INFO                                  | 19 |

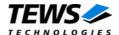

# 1 Introduction

## 1.1 Device Driver

The TIP551-SW-42 VxWorks device driver software allows the operation of the TIP551 IPAC conforming to the VxWorks I/O system specification. This includes a device-independent basic I/O interface with open(), close() and ioctl() functions.

The TIP551-SW-42 device driver supports the following features:

- > Write data into DAC data register with and without conversion
- > Data correction with factory set data
- > Read module information
- Support for legacy and VxBus IPAC carrier driver
- > SMP Support

#### The TIP551-SW-42 supports the modules listed below:

| TIP551 | 4 Channel 16 Bit DAC | IndustryPack® compatible |
|--------|----------------------|--------------------------|
|--------|----------------------|--------------------------|

To get more information about the features and use of TIP551 devices it is recommended to read the manuals listed below.

| TIP551 User manual                     |  |
|----------------------------------------|--|
| TIP551 Engineering Manual              |  |
| CARRIER-SW-42 IPAC Carrier User Manual |  |

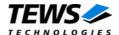

## 1.2 IPAC Carrier Driver

IndustryPack (IPAC) carrier boards have different implementations of the system to IndustryPack bus bridge logic, different implementations of interrupt and error handling and so on. Also the different byte ordering (big-endian versus little-endian) of CPU boards will cause problems on accessing the IndustryPack I/O and memory spaces.

To simplify the implementation of IPAC device drivers which work with any supported carrier board, TEWS TECHNOLOGIES has designed a so called Carrier Driver that hides all differences of different carrier boards under a well defined interface.

The TEWS TECHNOLOGIES IPAC Carrier Driver CARRIER-SW-42 is part of this TIP551-SW-42 distribution. It is located in directory CARRIER-SW-42 on the corresponding distribution media.

This IPAC Device Driver requires a properly installed IPAC Carrier Driver. Due to the design of the Carrier Driver, it is sufficient to install the IPAC Carrier Driver once, even if multiple IPAC Device Drivers are used.

Please refer to the CARRIER-SW-65 User Manual for a detailed description how to install and setup the CARRIER-SW-42 device driver, and for a description of the TEWS TECHNOLOGIES IPAC Carrier Driver concept.

How to use the carrier driver in the application program is shown in the programming example tip551exa.c.

If the IPAC carrier driver isn't used for the IPAC driver setup, the application software has to setup carrier board hardware, mapping of device memory and interrupt level setup by itself.

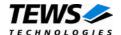

# 2 Installation

Following files are located on the distribution media:

Directory path 'TIP551-SW-42':

tip551drv.c TIP551 device driver source tip551def.h TIP551 driver include file

tip551.h TIP551 include file for driver and application

tip551exa.c Example application

include/ipac\_carrier.h Carrier driver interface definitions

TIP551-SW-42-2.1.0.pdf PDF copy of this manual

ChangeLog.txt Release history
Release.txt Release information

# 2.1 Include the device driver in a VxWorks project

In order to include the TIP551-SW-42 device driver into a VxWorks project (e.g. Tornado IDE or Workbench) follow the steps below:

- Copy the files from the distribution media into a subdirectory in your project path. (For example: ./TIP551)
- (2) Add the device drivers C-files to your project.
- (3) Now the driver is included in the project and will be built with the project.

For a more detailed description of the project facility please refer to your VxWorks User's Guide (e.g. Tornado, Workbench, etc.)

## 2.2 System resource requirement

The table gives an overview over the system resources that will be needed by the driver.

| Resource  | Driver requirement | Devices requirement |
|-----------|--------------------|---------------------|
| Memory    | < 1 KB             | < 1 KB              |
| Stack     | < 1 KB             |                     |
| Semaphore |                    | 1                   |

Memory and Stack usage may differ from system to system, depending on the used compiler and its setup.

The following formula shows the way to calculate the common requirements of the driver and devices.

<total requirement> = <driver requirement> + (<number of devices> \* <device requirement>)

The maximum usage of some resources is limited by adjustable parameters. If the application and driver exceed these limits, increase the according values in your project.

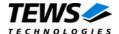

# 3 I/O system functions

This chapter describes the driver-level interface to the I/O system. The purpose of these functions is to install the driver in the I/O system, add and initialize devices.

## 3.1 tip551Drv()

#### NAME

tip551Drv() - install the TIP551 driver in the I/O system

#### **SYNOPSIS**

```
#include "tip551.h"
STATUS tip551Drv(void)
```

#### **DESCRIPTION**

This function initializes the TIP551 driver and installs it in the I/O system.

A call to this function is the first thing the user has to do before adding any device to the system or performing any I/O request.

#### **EXAMPLE**

#### **RETURNS**

OK or ERROR. If the function fails an error code will be stored in errno.

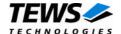

## **ERROR CODES**

The error codes are stored in errno and can be read with the function errnoGet().

The error code is a standard error code set by the I/O system (see VxWorks Reference Manual).

#### **SEE ALSO**

VxWorks Programmer's Guide: I/O System

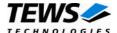

## 3.2 tip551DevCreate()

#### **NAME**

tip551DevCreate() - Add a TIP551 device to the VxWorks system

#### **SYNOPSIS**

#### **DESCRIPTION**

This routine adds the selected device to the VxWorks system. The device hardware will be setup and prepared for use.

This function must be called before performing any I/O request to this device.

#### **PARAMETER**

name

This string specifies the name of the device that will be used to identify the device, for example for *open()* calls.

devldx

This index number specifies the TIP551 minor device number to add to the system.

If modules of the same type are installed the device numbers will be assigned in the order the IPAC CARRIER *ipFindDevice()* function will find the devices.

For TIP551 devices there is only one devIdx per hardware module starting with devIdx = 0.

funcType

This parameter is unused and should be set to 0.

pParam

This parameter is unused and should be set to NULL.

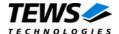

#### **RETURNS**

OK or ERROR. If the function fails an error code will be stored in errno.

#### **ERROR CODES**

The error codes are stored in errno and can be read with the function errnoGet().

| Error code        | Description                              |
|-------------------|------------------------------------------|
| S_ioLib_NO_DRIVER | The driver has not been started.         |
| EINVAL            | Invalid input argument                   |
| EISCONN           | The device has already been created      |
| ENOTSUP           | The detected model type is not supported |
| EIO               | Device Initialization failed             |

#### **SEE ALSO**

VxWorks Programmer's Guide: I/O System

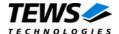

# 4 I/O Functions

# 4.1 open()

#### NAME

open() - open a device or file.

#### **SYNOPSIS**

```
int open
(
const char *name,
int flags,
int mode
)
```

#### **DESCRIPTION**

Before I/O can be performed to the TIP551 device, a file descriptor must be opened by invoking the basic I/O function open().

#### **PARAMETER**

name

Specifies the device which shall be opened, the name specified in tip551DevCreate() must be used

flags

Not used

mode

Not used

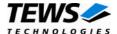

```
int fd;

/*-----
Open the device named "/tip551/0" for I/O
-----*/
fd = open("/tip551/0", 0, 0);
if (fd == ERROR)
{
    /* handle error */
}
```

#### **RETURNS**

A device descriptor number or ERROR. If the function fails an error code will be stored in errno.

#### **ERROR CODES**

Error codes are stored in errno and can be read with the function errnoGet().

The error code is a standard error code set by the I/O system (see VxWorks Reference Manual).

#### **SEE ALSO**

ioLib, basic I/O routine - open()

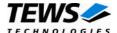

## 4.2 close()

#### **NAME**

close() - close a device or file

#### **SYNOPSIS**

```
STATUS close
(
int fd
```

#### **DESCRIPTION**

This function closes opened devices.

#### **PARAMETER**

fd

This file descriptor specifies the device to be closed. The file descriptor has been returned by the *open()* function.

#### **EXAMPLE**

#### **RETURNS**

OK or ERROR. If the function fails, an error code will be stored in errno.

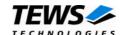

## **ERROR CODES**

Error codes are stored in errno and can be read with the function errnoGet().

The error code is a standard error code set by the I/O system (see VxWorks Reference Manual).

#### **SEE ALSO**

ioLib, basic I/O routine - close()

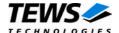

# 4.3 ioctl()

#### **NAME**

ioctl() - perform an I/O control function

#### **SYNOPSIS**

```
#include "tip551.h"

int ioctl
(
    int fd,
    int request,
    int arg
)
```

#### **DESCRIPTION**

Special I/O operation that does not fit to the standard basic I/O calls (read, write) will be performed by calling the ioctl() function.

#### **PARAMETER**

fd

This file descriptor specifies the device to be used. The file descriptor has been returned by the *open()* function.

#### request

This argument specifies the function that shall be executed. Following functions are defined:

| Function     | Description                               |
|--------------|-------------------------------------------|
| TIP551_WRITE | Load data value and execute DA conversion |
| TIP551_INFO  | Read module information                   |

arg

This parameter depends on the selected function (request). How to use this parameter is described below with the function.

#### **RETURNS**

Function dependent value (described with the function) or ERROR. If the function fails an error code will be stored in *errno*.

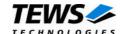

## **ERROR CODES**

The error codes are stored in errno and can be read with the function errnoGet().

The error code is a standard error code set by the I/O system (see VxWorks Reference Manual).

#### **SEE ALSO**

ioLib, basic I/O routine - ioctl()

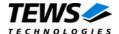

## 4.3.1 TIP551\_WRITE

This I/O control function loads the specified (or corrected) output value for the specified channel, and if requested starts a DA conversion. The function specific control parameter **arg** is a pointer to a TIP551\_WRITE\_BUFFER structure.

If a conversion is still busy the function will wait for completion.

This parameter specifies the DAC channel on the specified module the data value shall be loaded to. Allowed values are 1 up to 4.

#### flags

channel

This is an ORed value of the following flags defined in tip551.h:

| Flag              | Description                                                                                                    |
|-------------------|----------------------------------------------------------------------------------------------------|
| TIP551_CORRECTION | The DAC value shall be corrected with the factory stored correction data.                                                                                                    |
| TIP551_NOUPDATE   | If this flag is set, the data value will just be loaded to the channel, but no conversion will be started (see also TIP551 User Manual - Channel Select Register). The conversion will be started with the next TIP551_WRITE access to a channel of the specified module with this flag not set.  If this flag is not set, the data value will be loaded to the channel and the conversion will be started immediately. |

#### data

This parameter specifies the new conversion value. The range of allowed values depends on the selected output range. In unipolar mode (0V ... +10V) allowed values are between 0 and 65535 and in bipolar mode (-10V ... +10V) allowed values are between -32768 and 32767.

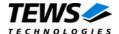

```
#include "tip551.h"
int
                   fd;
TIP551_WRITE_BUFFER
                  writeBuf;
                   retval;
/*-----
 Write a value of 0x1000 to channel 3
 make data correction
 ----*/
writeBuf.channel = 3;
writeBuf.flags = TIP551_CORRECTION;
writeBuf.data = 0 \times 1000;
retval = ioctl(fd, TIP551_WRITE, (int)&writeBuf);
if (retval == ERROR)
    /* handle the error */
}
```

#### **ERROR CODES**

Error codes are stored in errno and can be read with the function errnoGet().

| Error code | Description                                    |
|------------|------------------------------------------------|
| EINVAL     | An invalid parameter value has been specified. |
| EIO        | The conversion failed.                         |

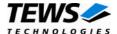

## 4.3.2 TIP551\_INFO

This I/O control function returns information about the specified device. The function specific control parameter **arg** is a pointer to a *TIP551\_INFO\_BUFFER* structure.

```
typedef struct
{
    int         modelType;
    long         selRange;
    long         corrGain[4];
    long         corrOffset[4];
} TIP551_INFO_BUFFER;
modelType
```

This parameter returns the model type of the specified device. A TIP551-10 will return 10.

#### selRange

This parameter returns the currently selected output range. The following ranges can be returned:

| Value         | Description                                                         |
|---------------|---------------------------------------------------------------------|
| TIP551_UNIPOL | The module is switched to unipolar mode. Voltage range is 0V 10V.   |
| TIP551_BIPOL  | The module is switched to bipolar mode. Voltage range is -10V +10V. |

#### corrGain[]

This array returns the stored gain factory calibration data. (The value is stored in ¼ LSBs).

#### corrOffset[]

This array returns the stored offset factory calibration data. (The value is stored in ¼ LSBs).

The correction data is assigned to a special channel by its array index. Index 0 selects correction data of channel 1, Index 1 of channel 2, and so on.

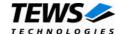

```
#include "tip551.h"
int
                 fd;
TIP551_INFO_BUFFER infoBuf;
                retval;
int
/*----
 Read module information
 ----*/
retval = ioctl(fd, TIP551_INFO, (int)&infoBuf);
if (retval != ERROR)
    /* function succeeded */
    printf("TIP551-%2d\n", infoBuf.modelType);
}
else
    /* handle the error */
```